## **Opting for Electronic 1095-C**

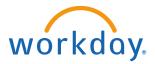

Opting for Electronic 1095

From the Benefits worklet:

1. Click Benefits and Pay on your Workday homepage

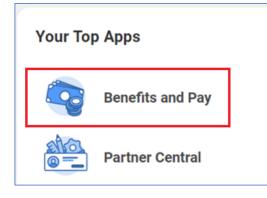

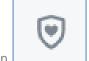

- 2. Click on the **Benefits** Icon
- 3. Click on ACA Forms.

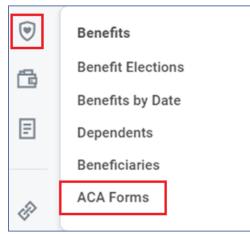

4. Click on Change 1095-C Printing Election

| My ACA Forms                    |           |
|---------------------------------|-----------|
| Change 1095-C Printing Election | $\supset$ |
|                                 |           |

5. Click on Receive Electronic Copy of 1095c. Click the OK button

| Worker                      | Marbella Dover                                                                                                    |
|-----------------------------|----------------------------------------------------------------------------------------------------|
| Last Updated                | 12/06/2022                                                                                                    |
| Current 1095-C Printing Ele | ction You are currently not receiving a paper copy of your 1095-C Ta:<br>Document                                 |
| New Election                | <ul> <li>Receive both electronic and paper copies of 1095-C</li> <li>Receive electronic copy of 1095-C</li> </ul> |